### **pcg\_gazebo\_pkgs A PYTHON LIBRARY FOR SCRIPTING AND RAPID-PROTOTYPING OF SIMULATED GAZEBO MODELS AND WORLDS**

**Musa Morena Marcusso Manhães**

**Bosch Corporate Research – Renningen, Germany Robotics Systems Department (CR/AER)**

**ROSCon 2019 - Macau**

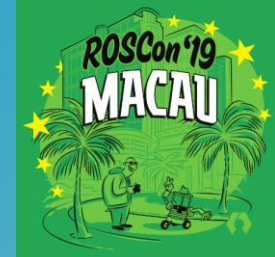

**BOSCI** 

# INTRODUCTION

- 
- 
- 
- 
- 
- 
- 
- -
- -
	-
	- - - - **BOSCH**

## Procedural Generation for Gazebo **Motivation**

### **Problems:**

[1]

[1]

- $\blacktriangleright$  How to do rapid-prototyping of simulations in Gazebo (specially for non-simulation experts)
- $\blacktriangleright$  How to quickly design and create new and/or multiple simulations with different

。 Physics engine parameters

Robot components and structures

Objects placements [1]

- **Idea:** *Procedural Generation for Gazebo* 
	- ▶ Technique from gaming development

### **Approach**

- ▶ Use scripting language
- Create abstractions of Gazebo model, worlds and configuration data structures (e.g. physics engine configuration)
- ▶ Use of SDF and URDF formats to import/export model and world descriptions
- Algorithmically generate of scenes, models and parameter configuration sets for a simulation

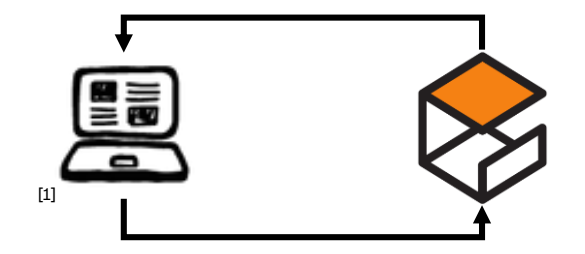

[1] Source:<https://www.iconfinder.com/iconsets/brainy-mixed> License: <https://creativecommons.org/licenses/by/3.0/>

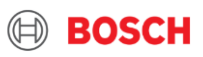

### Detailed goals Procedural Generation for Gazebo

- $\blacktriangleright$  Rapid-prototyping of simulation scenarios
	- ▶ Create abstractions to simulation entities (e.g. models, sensors, physics engine parameters) that can be easily manipulated
	- Allow scripting of Gazebo simulations (generation of models, setting/accessing parameters in runtime, interacting with simulation via script)
		- ‒ Easy factory functions to create simulation models to populate scenarios (e.g. geometric primitives, derived from meshes)
		- ‒ Also useful in e.g. machine learning algorithms, reinforcement learning, optimization
	- $\blacktriangleright$  Integration of scripted simulations in automated simulation-based tests
		- ‒ Generation of simulation scenarios for testing of, for example, motion planners and SLAM algorithms
- $\triangleright$  More control over the robot descriptions
	- ▶ XML parsers for SDF and URDF

4

- $\blacktriangleright$  Extend templating options for robot descriptions
- ▶ Improve conversion between URDF and SDF formats for better use of Gazebo's features

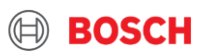

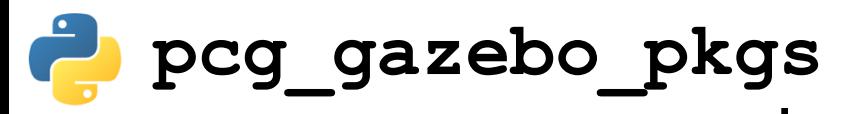

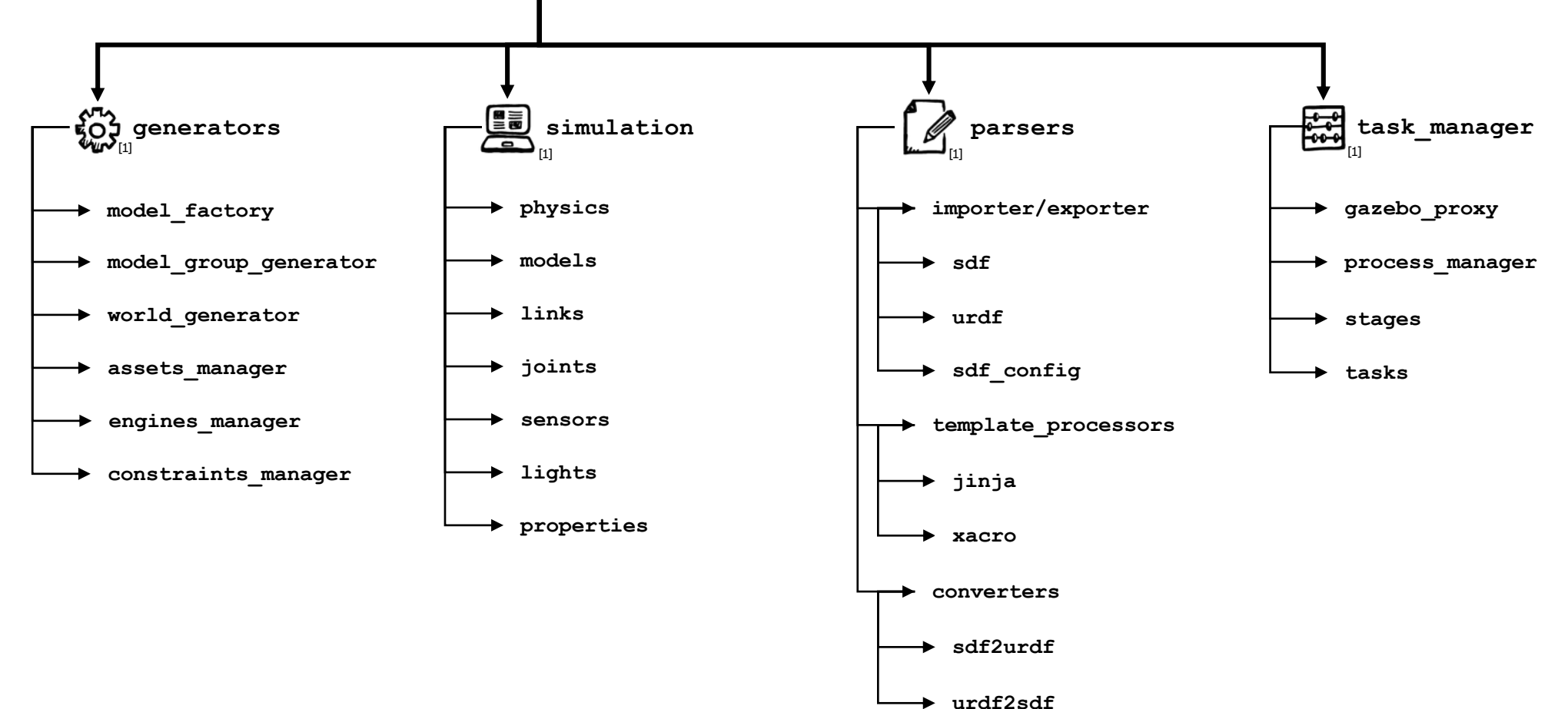

[1] Source:<https://www.iconfinder.com/iconsets/brainy-mixed> License: <https://creativecommons.org/licenses/by/3.0/>

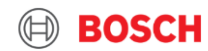

Musa Morena Marcusso Manhães | 31.10.2019 5

ROSCon 2019 Macau

# FEATURES

- 
- 
- 
- 
- 
- 
- 
- 
- 
- 
- -
	- -
	- - - **BOSCH**

## Inspection of Gazebo models Visualizing models already in the database

- $\triangleright$  The library loads the paths of all static Gazebo models in the
	- $\blacktriangleright$  current catkin workspace
	- **\$HOME/.gazebo/models**
	- **/usr/share/gazebo- \$GAZEBO\_VERSION/models**
- $\triangleright$  They can be loaded using their tag into a **SimulationModel** object

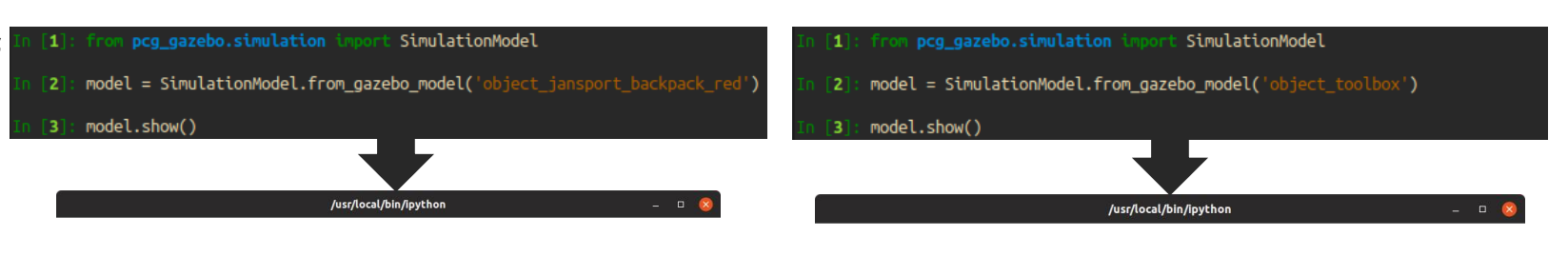

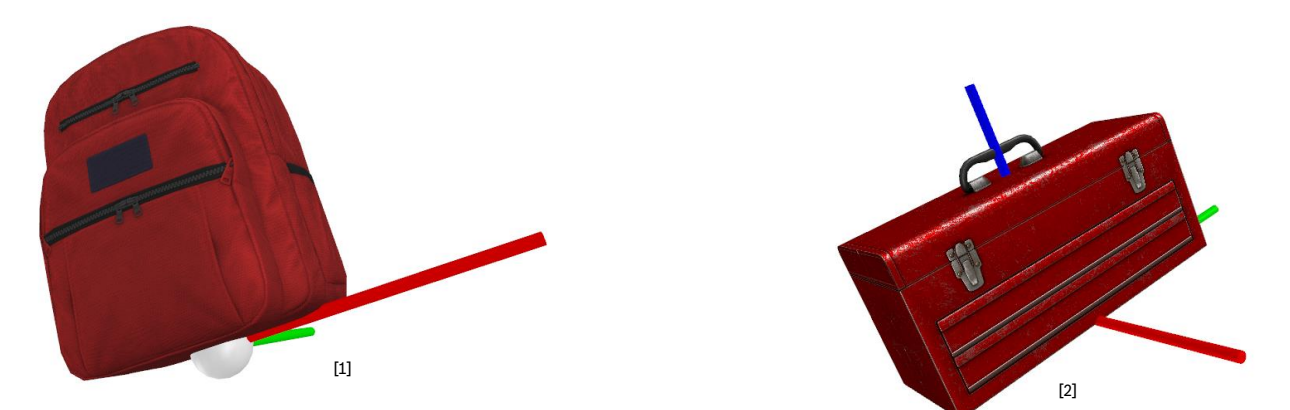

[1] Source: <https://app.ignitionrobotics.org/chapulina/fuel/models/JanSport%20Backpack%20Red>

- License: Creative Commons Public Domain
- [2] Source: <https://app.ignitionrobotics.org/openrobotics/fuel/models/Toolbox> License: Creative Commons – Public Domain

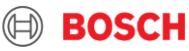

7

### Inspecting SDF from a **SimulationModel** object Inspection of Gazebo models

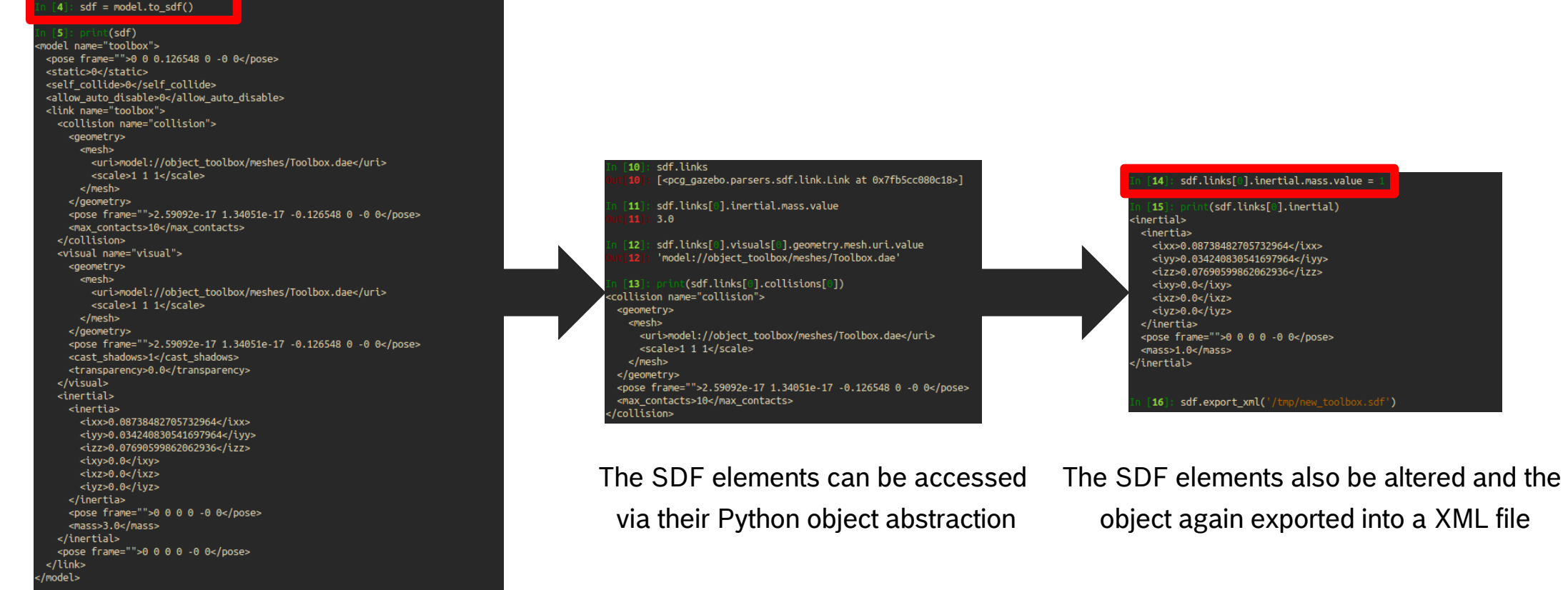

**SimulationModel** objects can be converted

into a SDF object

Musa Morena Marcusso Manhães | 31.10.2019 8

ROSCon 2019 Macau

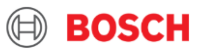

## Creating models using Jupyter notebooks Experimenting with friction parameters

- $\triangleright$  Create instances of the same **box** model with different friction coefficients
- $\blacktriangleright$  Inspect the resulting SDF file
- ▶ Spawn to Gazebo
- $\blacktriangleright$  Apply wrench to each model

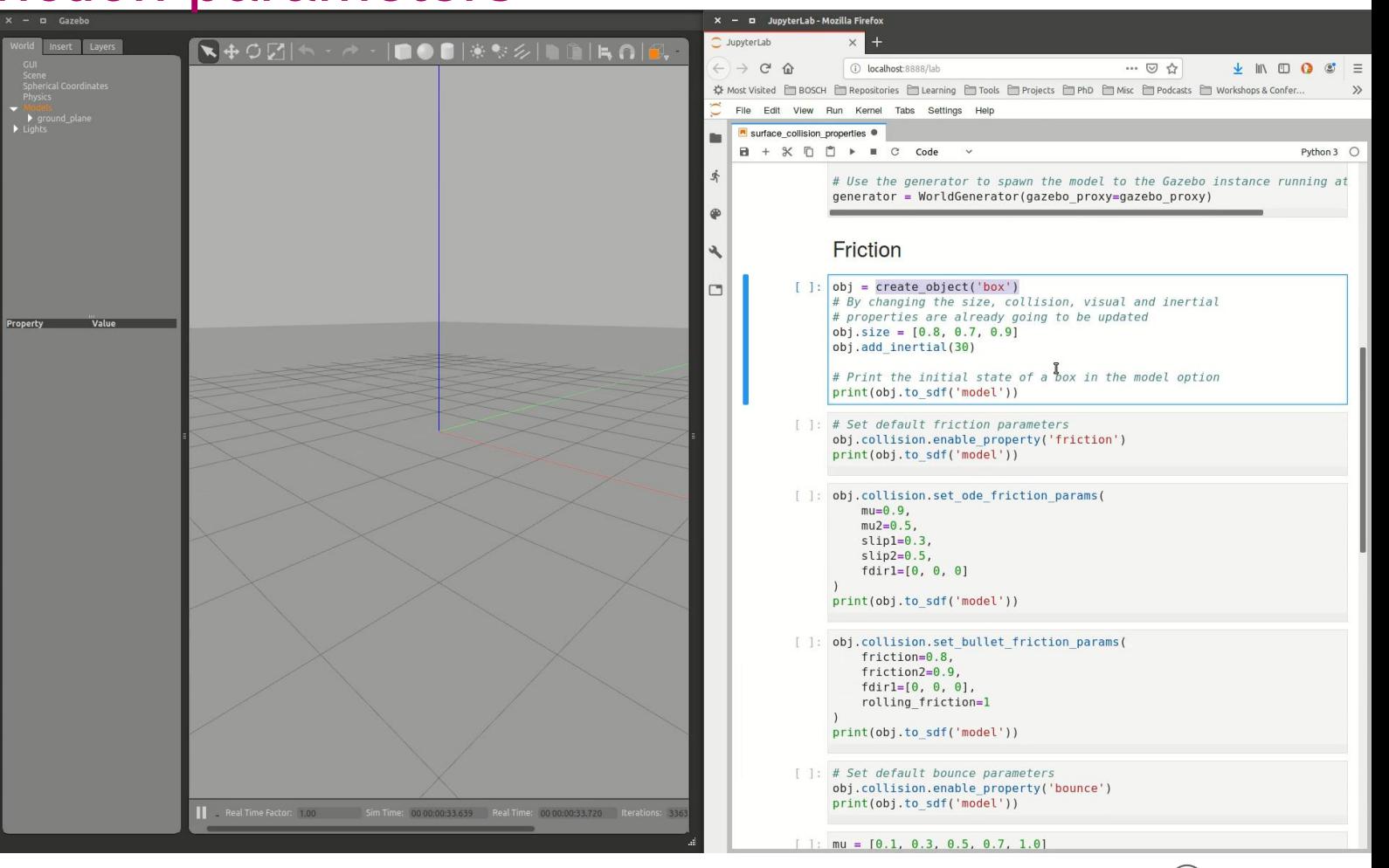

### Creating models using Jupyter notebooks Mobile base tutorial

- $\triangleright$  Start a Gazebo
- $\triangleright$  Create mobile base links
	- $\blacktriangleright$  Chassis
	- Wheels
	- ▶ Caster wheel
- $\triangleright$  Set friction coefficients for caster wheels to zero for both **bullet** and **ode**
- $\blacktriangleright$  For links from geometry primitives, the inertial tensors will be computed using the dimensions of the geometry
- $\triangleright$  Create joints
- $\blacktriangleright$  Spawn to Gazebo

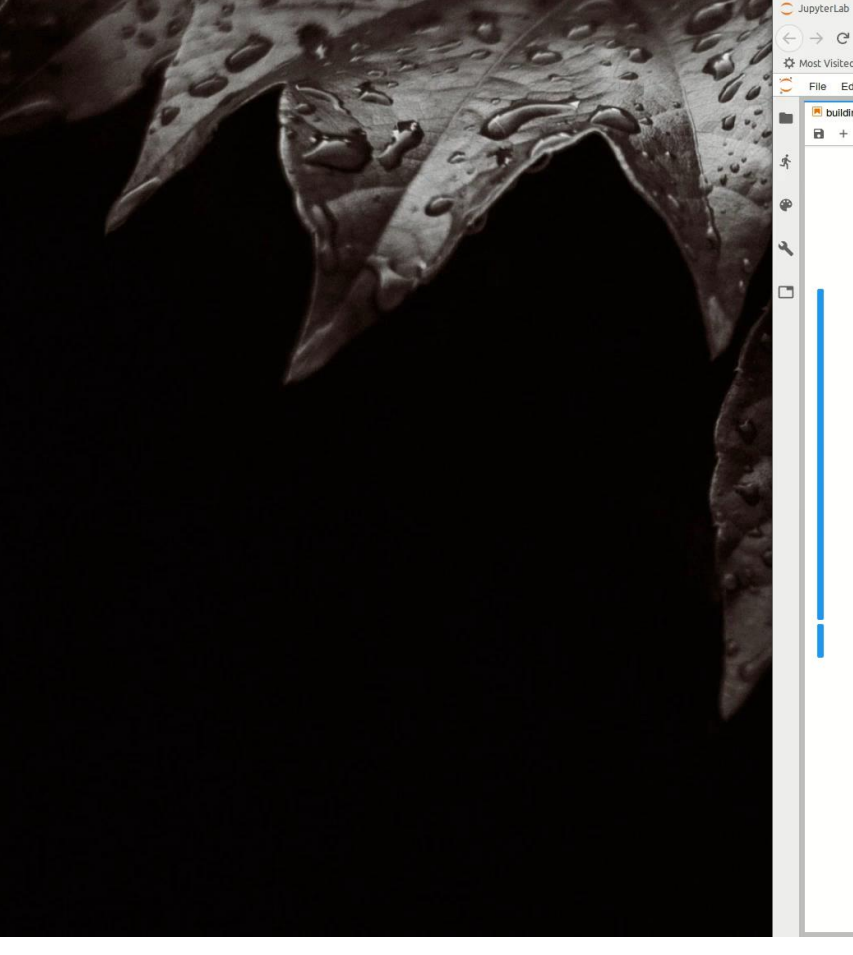

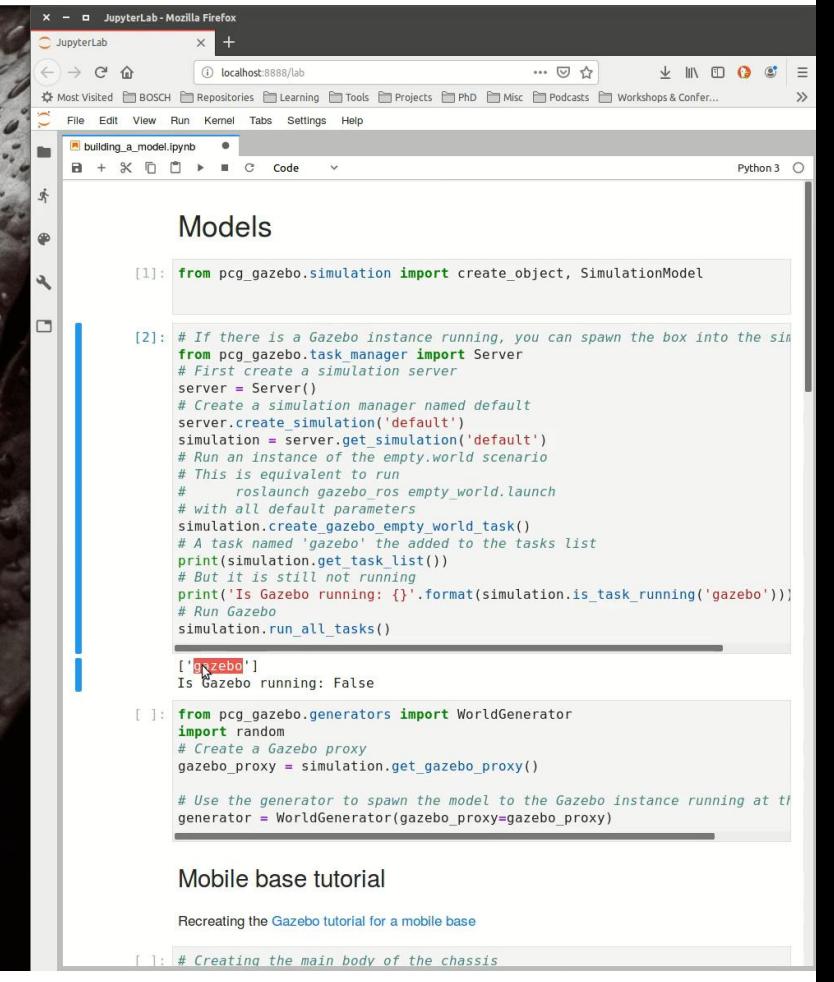

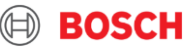

Musa Morena Marcusso Manhães | 31.10.2019 ROSCon 2019 Macau 10

## Model factory Using model factory functions

- Complete single-link models can be creaters using the **pcg\_gazebo.creators** submodule
- Primitives **box**, **sphere**, **cylinder** are available and generated data includes
	- $\blacktriangleright$  Inertial tensor based on the geometry's dimensions
	- $\blacktriangleright$  Visual and collision information
- **extrude** allows the generation of models from meshes extruded from **shapely** geometry objects
- **mesh** creators allow the computation of approximated geometries using the input mesh that can be used as simplified collision geometry and input for computation of the moments of inertia
- Models can be parametrized with fixed value inputs or lambda functions

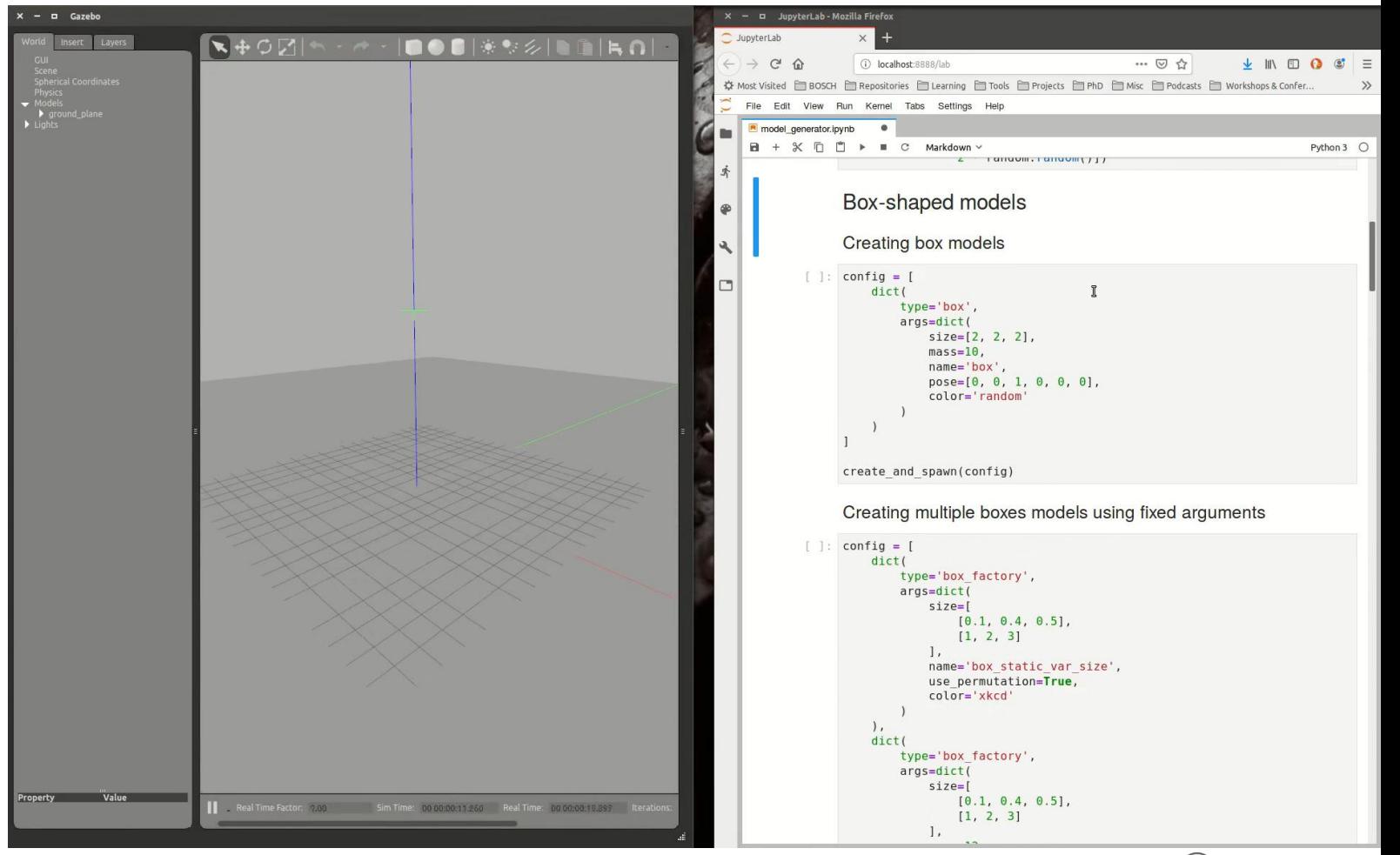

**BOSCH** 

Musa Morena Marcusso Manhães | 31.10.2019 ROSCon 2019 Macau 11

### Generating sets of dynamically generated models Model group generators

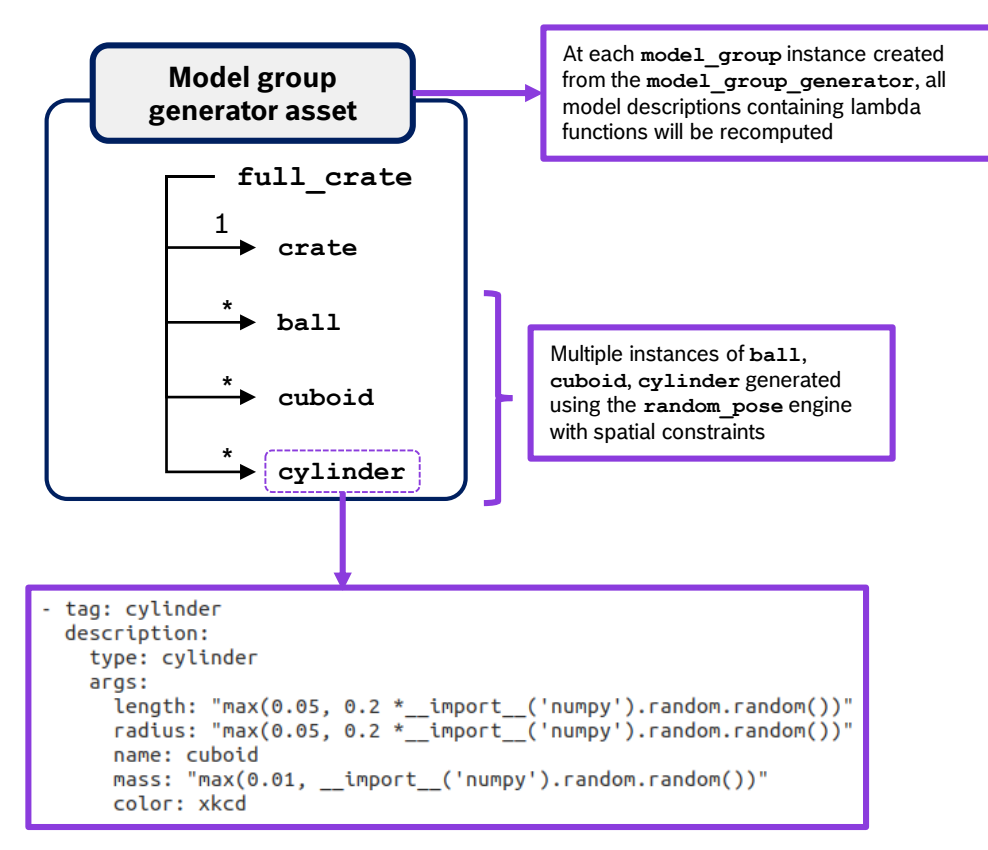

- **ball**, **cuboid** and **cylinder** properties represented by lambda functions
- New model properties are generated each time an instance of the model is created

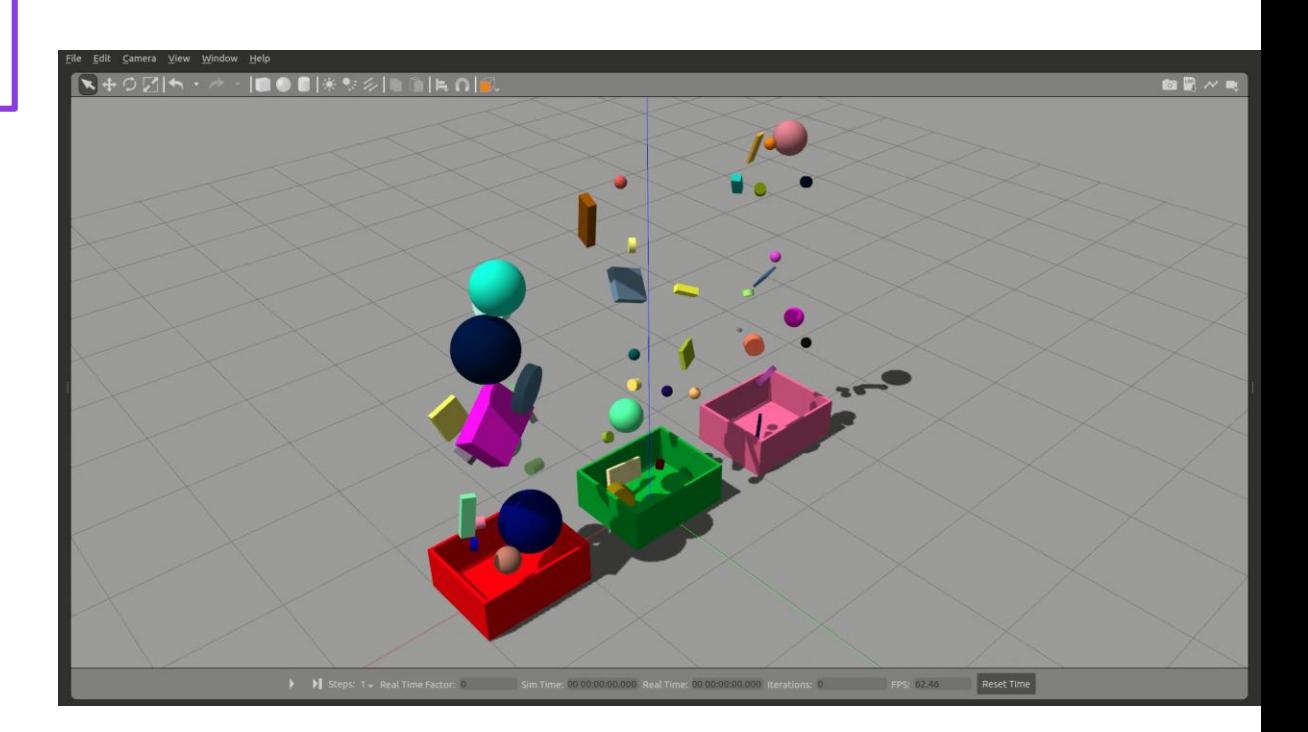

### Musa Morena Marcusso Manhães | 31.10.2019 12

ROSCon 2019 Macau

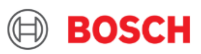

## Templating robot descriptions SDF Jinja Templates

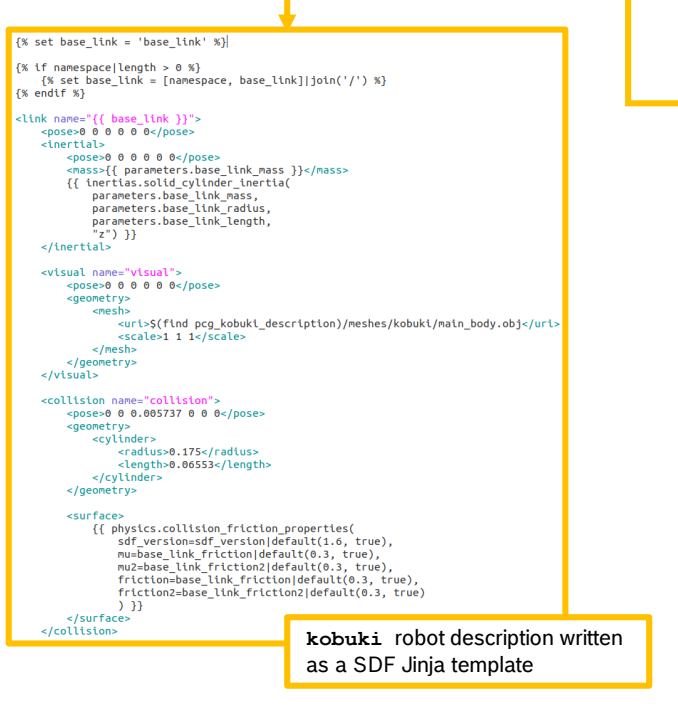

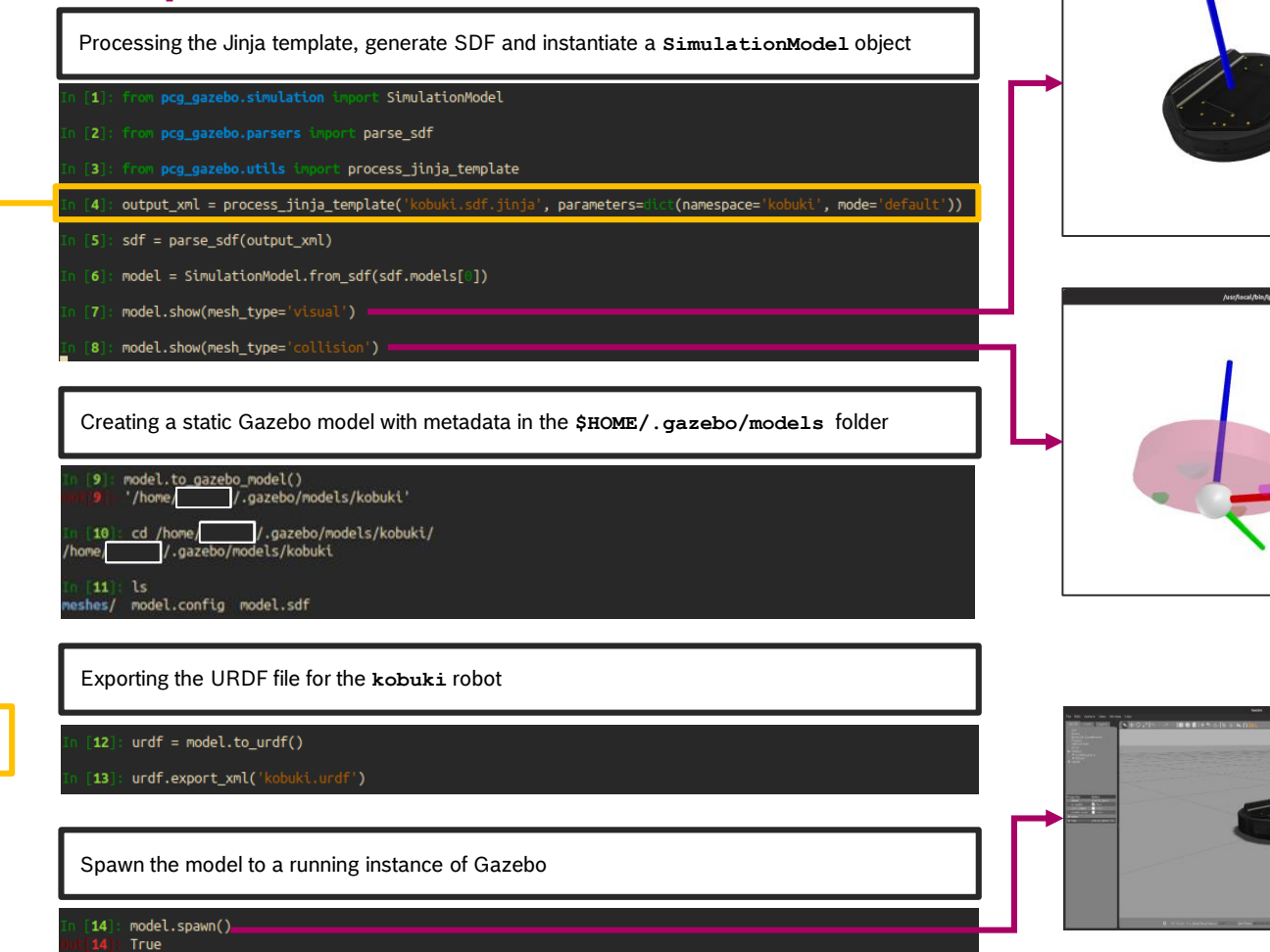

Musa Morena Marcusso Manhães | 31.10.2019 ROSCon 2019 Macau 13

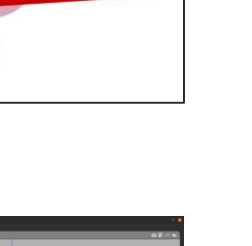

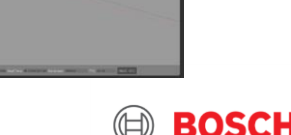

### Generating world configurations World generators

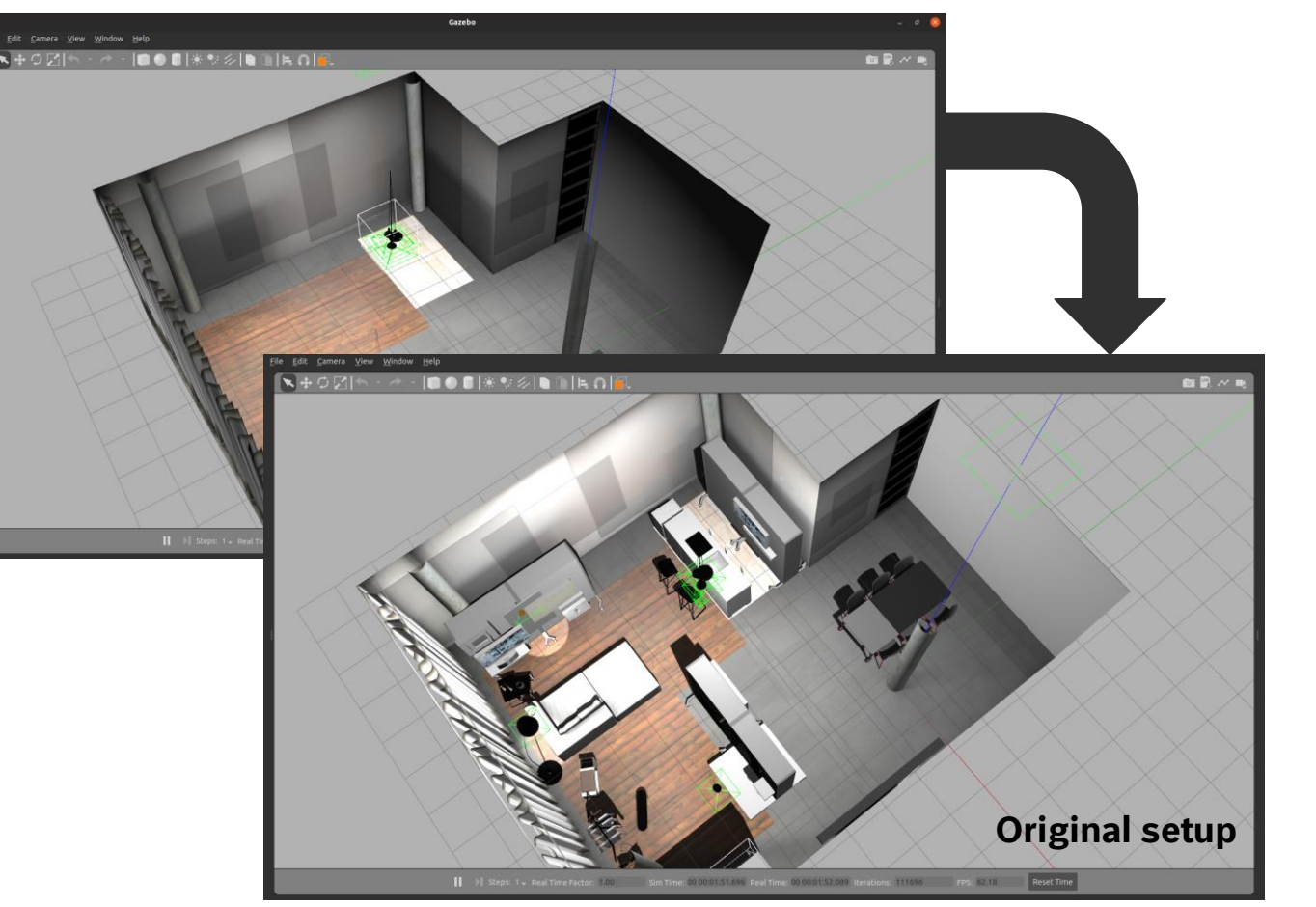

### **Collision geometries**

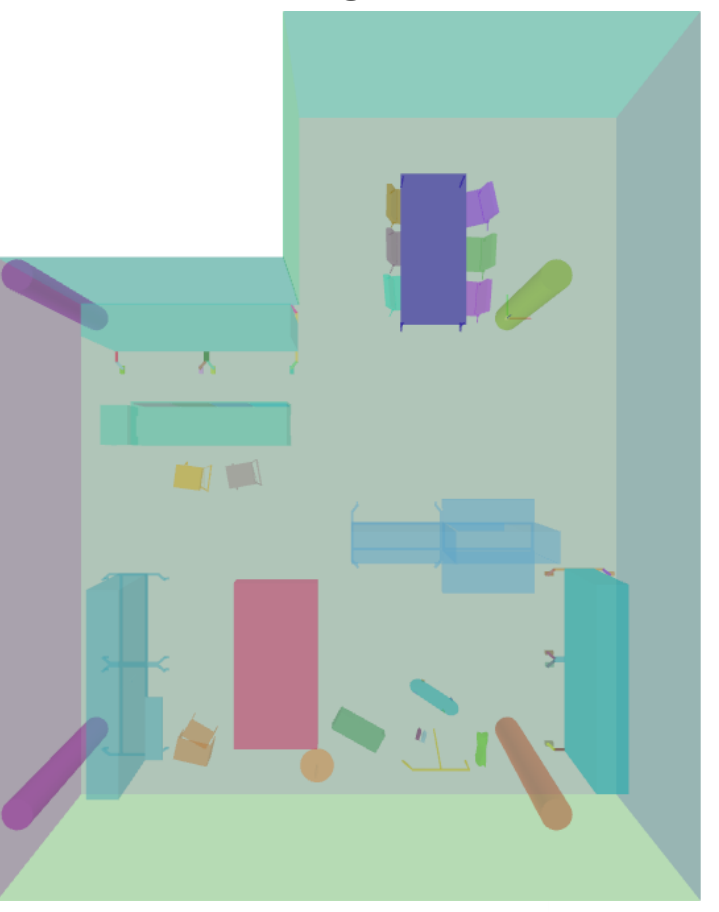

### Musa Morena Marcusso Manhães | 31.10.2019 ROSCon 2019 Macau 14

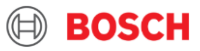

### Workspaces and pose randomization with collision checking World generators

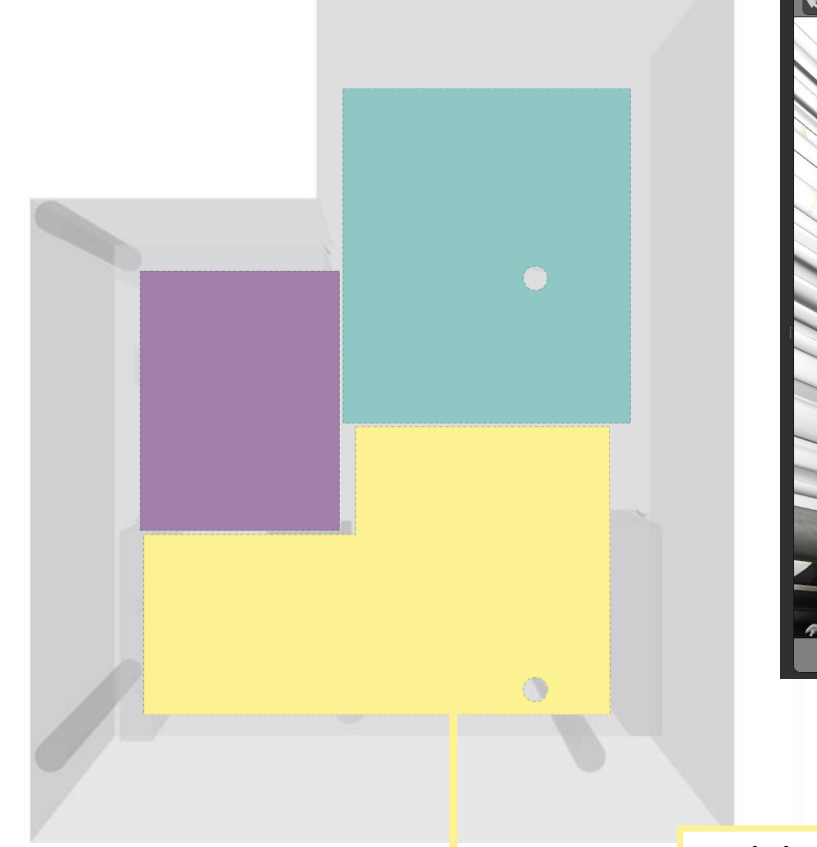

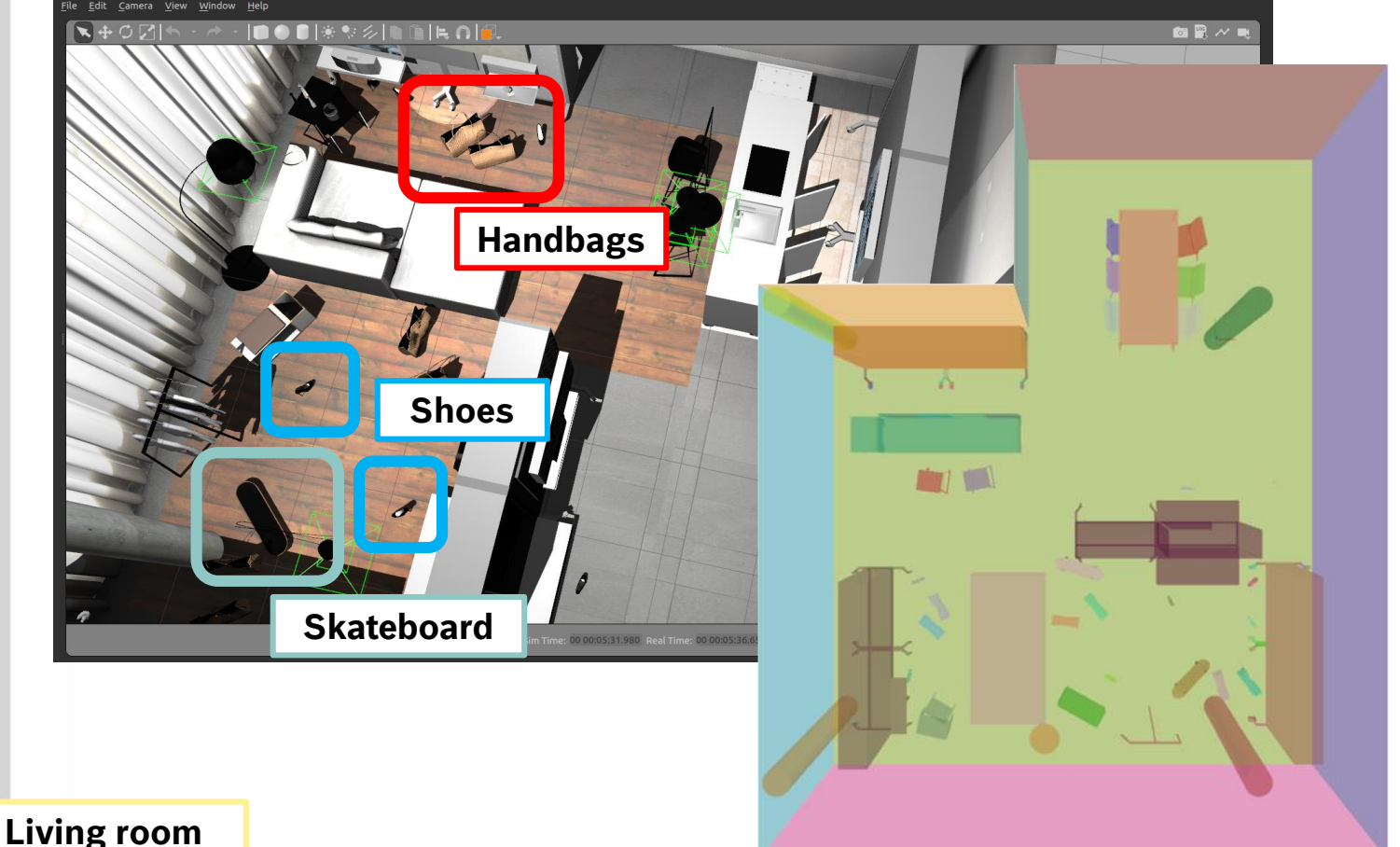

### Musa Morena Marcusso Manhães | 31.10.2019 15

### ROSCon 2019 Macau

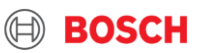

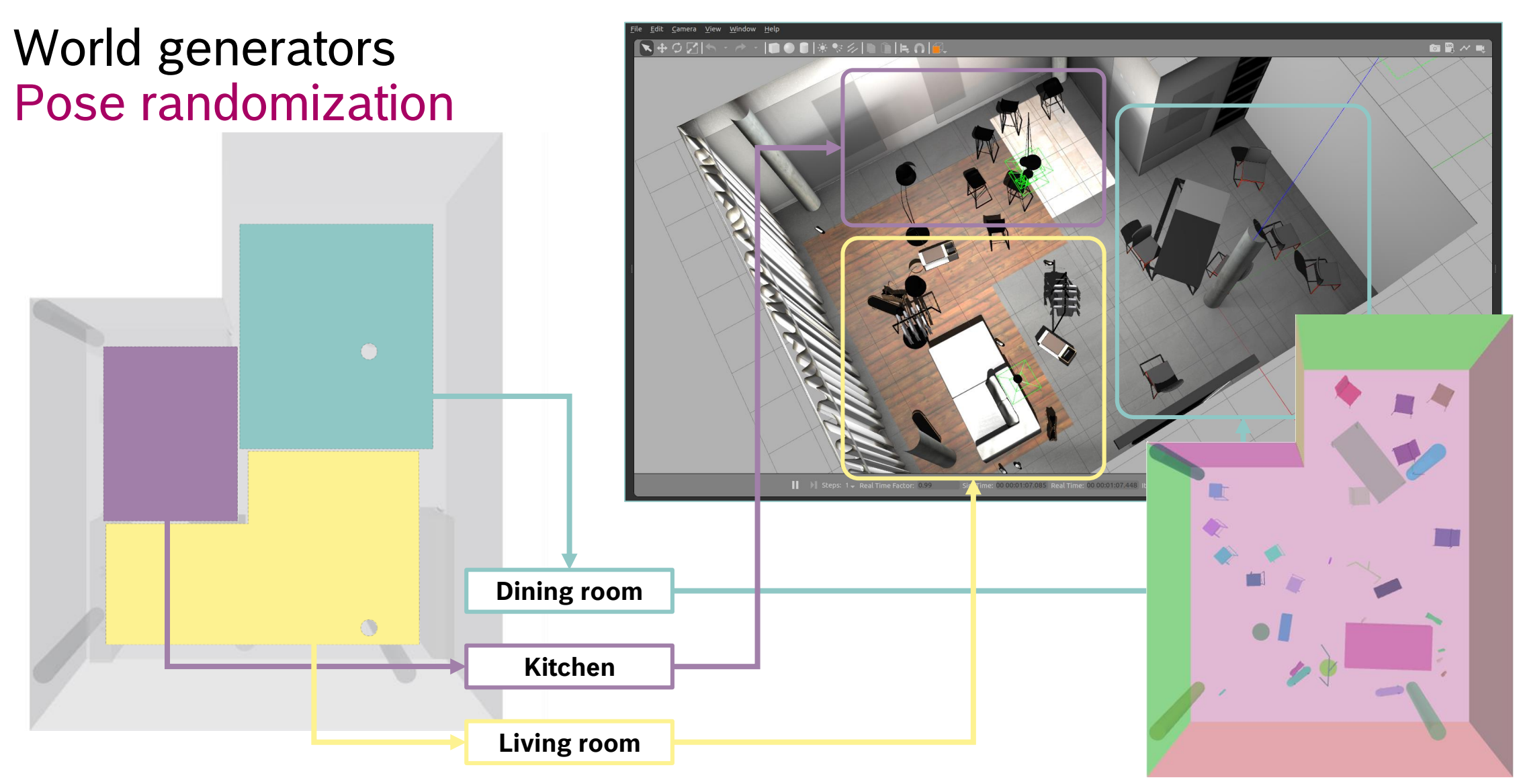

 $\textcircled{\scriptsize{\textcircled{\#}}}$ 

**BOSCH** 

### Musa Morena Marcusso Manhães | 31.10.2019 16

### ROSCon 2019 Macau

### Generating grid maps from Gazebo worlds via ray tracing World generators

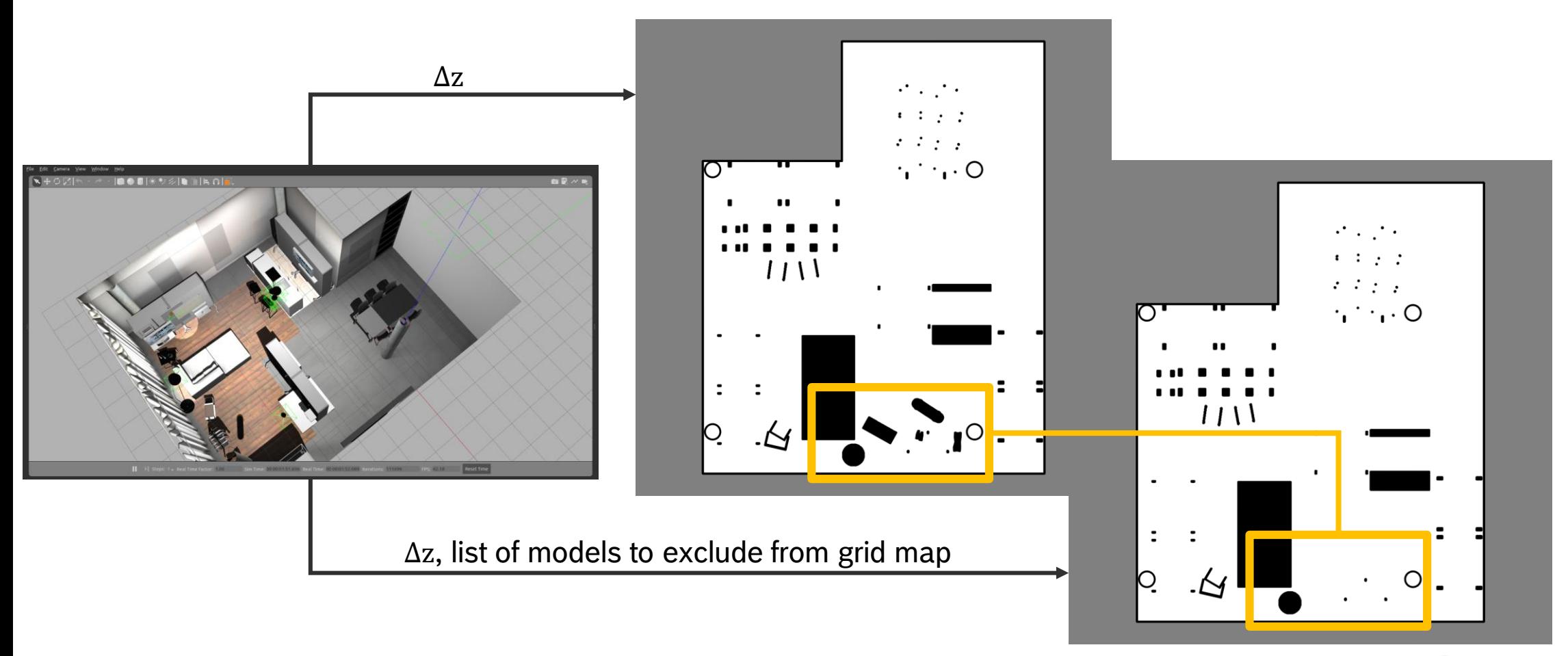

**BOSCH** 

 $\textcircled{\scriptsize{\textsf{H}}}$ 

### Musa Morena Marcusso Manhães | 31.10.2019 17

ROSCon 2019 Macau

## Generating grid maps from Gazebo worlds via ray tracing World generators

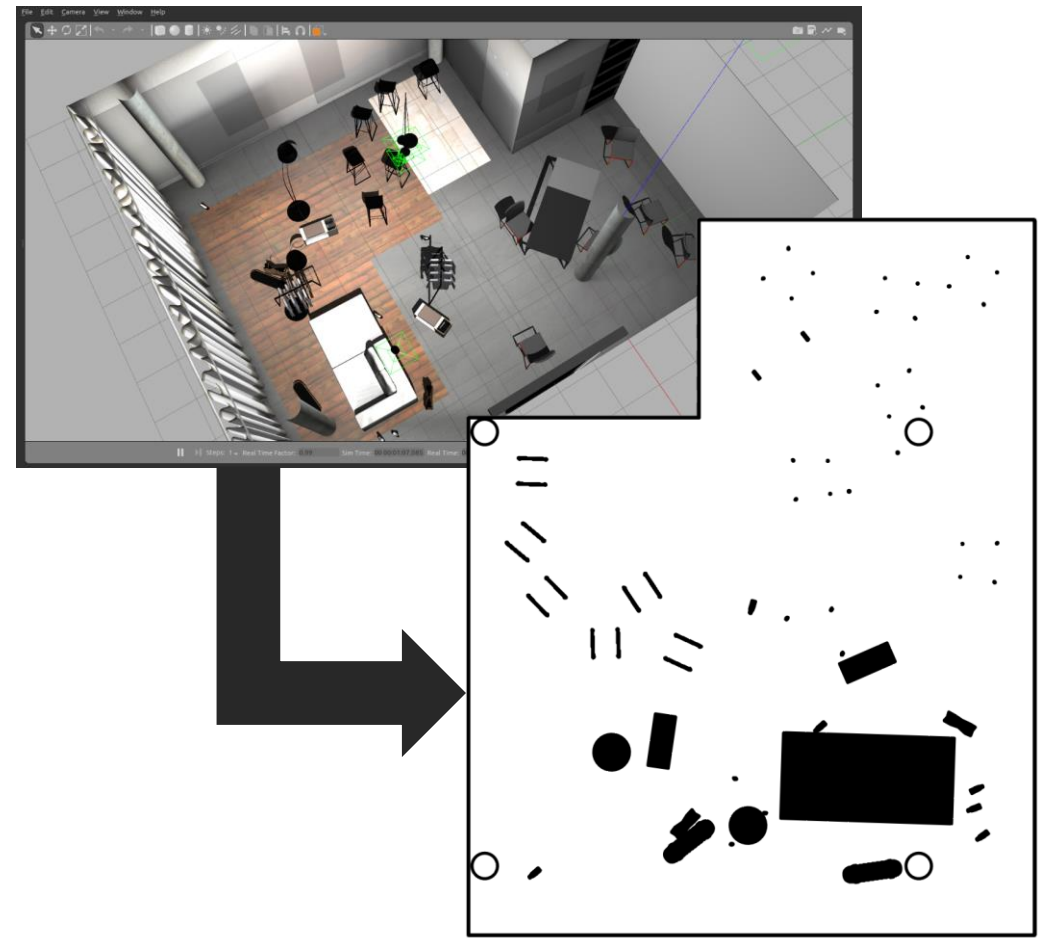

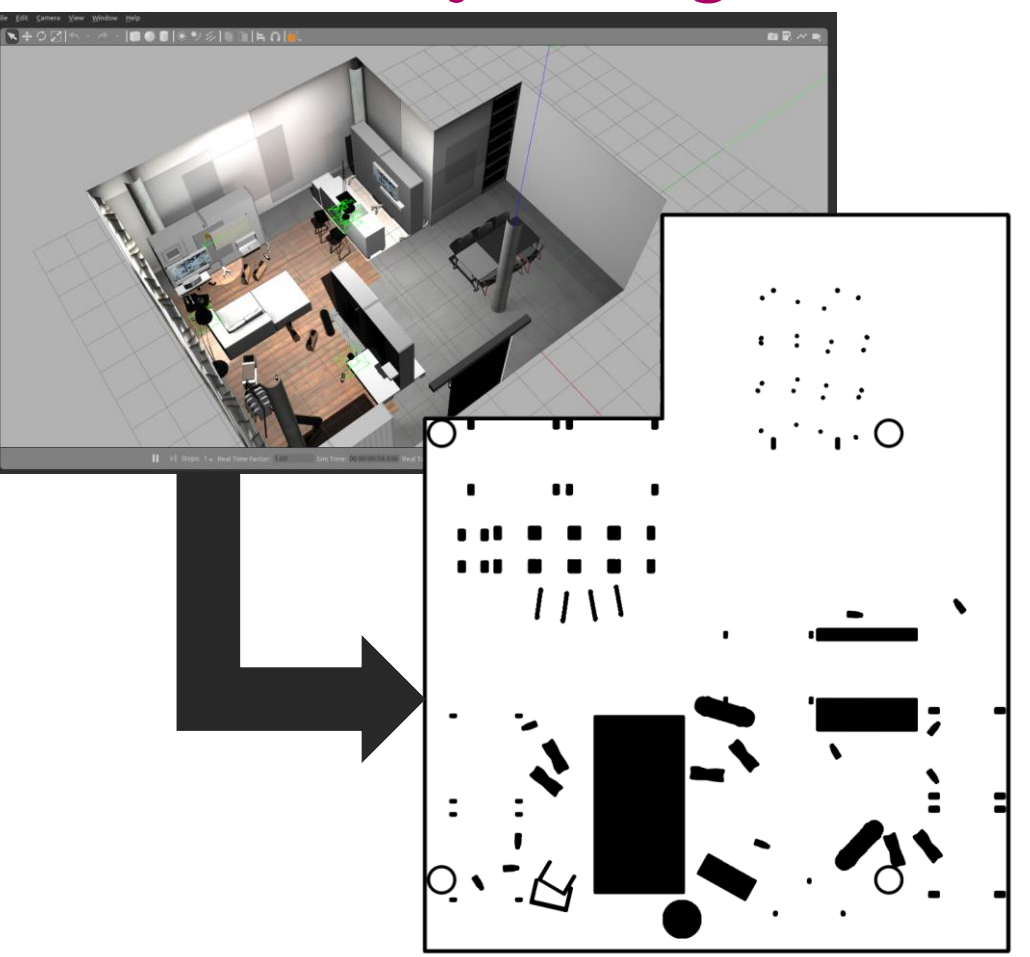

### Musa Morena Marcusso Manhães | 31.10.2019 18

ROSCon 2019 Macau

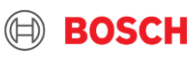

# TL;DR

**BOSCH** 

## TL;DR

**P** pcg\_gazebo\_pkgs can be used for testing simulation scenarios without editing XML files

- ► Scripting can be used to generate assets and interact with the simulation
- Dynamic model and world generation allows generation of large number of assets with small effort for testing robotics systems solutions in various contexts
- Python libraries can be used on the simulation building process, along with Jupyter notebooks
- $\blacktriangleright$  Model editing and inspection
- **sdf2urdf** and **urdf2sdf** give more possibilities of ways to represent the robot description
- Package available at **[https://github.com/boschresearch/pcg\\_gazebo\\_pkgs](https://github.com/boschresearch/pcg_gazebo_pkgs)** under Apache-2.0 license

# THANK YOU

### **CONTACT**

Musa Morena Marcusso Manhães ([musa.marcusso@de.bosch.com\)](mailto:musa.marcusso@de.bosch.com) **REPOSITORY**

[https://github.com/boschresearch/pcg\\_gazebo\\_pkgs](https://github.com/boschresearch/pcg_gazebo_pkgs)

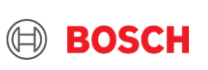